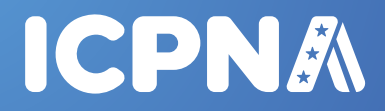

# **JÓVENES Y ADULTOS** PROGRAMA DE INGLÉS PARA **GUÍA DEL ALUMNO**

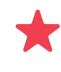

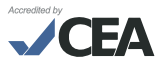

# **Visión**

Ser el centro binacional líder a nivel global, brindando servicios culturales y educativos a la comunidad con excelencia, innovación y calidez, comprometido con el desarrollo de nuestros estudiantes y colaboradores.

# **Misión**

Contribuir al desarrollo de la comunidad, promoviendo el intercambio cultural entre el Perú y los Estados Unidos de América a través de la enseñanza de idiomas, servicios internacionales, red de bibliotecas y la difusión de actividades culturales, con servicios de calidad y el compromiso de los colaboradores hacia la satisfacción del cliente, la innovación y la eficiencia de los procesos.

# **Valores**

#### **Innovación y desarrollo**

Estamos en la búsqueda y aplicación constante de nuevas tendencias, metodologías y tecnologías que marcan los más altos estándares de calidad en nuestros servicios. Por ello, nuestra filosofía de innovación se basa en valorar las ideas, contribuciones y promoción del desarrollo de nuestros alumnos y colaboradores.

## **Pasión por el servicio**

Nuestra principal filosofía es que, estamos decididos a ser los mejores en todos nuestros procesos, por ello, la clave de nuestro éxito se basa en que trabajamos con pasión, responsabilidad y nos orientamos a satisfacer con vocación de servicio las necesidades de nuestros clientes.

#### **Respeto y solidaridad**

Escuchamos, valoramos, entendemos a las personas y buscamos armonía en las relaciones interpersonales, laborales y comerciales. Asimismo, ese respeto lo enfocamos en ser actores solidarios con la preservación del medio ambiente que nos rodea.

## **Liderazgo y trabajo en equipo**

Promovemos el liderazgo de nuestros colaboradores en todos los niveles de la organización e impulsamos la búsqueda de resultados colectivos alineados a una cultura de apoyo entre sus miembros a través del trabajo en equipo.

#### **Honestidad**

Realizamos todas nuestras acciones con transparencia y rectitud. Actuamos con sentido ético comportándonos con profesionalidad y honradez.

# **CONTENIDO**

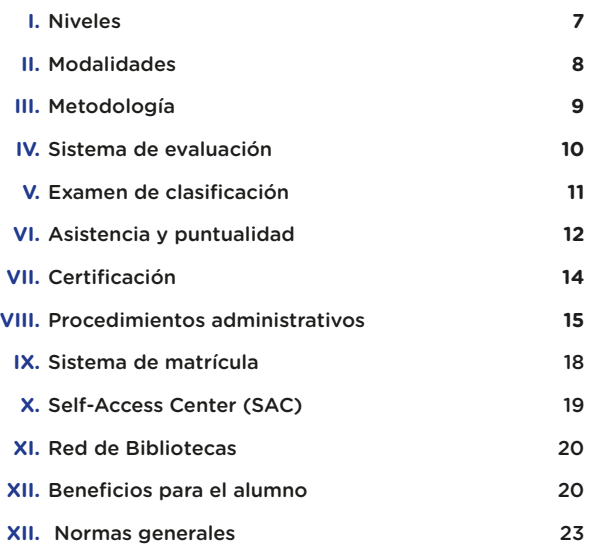

# **¡FELICITACIONES!**

Te damos una cordial bienvenida como alumno del ICPNA.

Esta guía contiene toda la información necesaria sobre los aspectos académicos y procedimientos administrativos más comunes que facilitarán cualquier trámite y/o consulta que desees realizar.

Al conocer los beneficios que ofrece el instituto, podrás aprovechar al máximo todos los servicios que ponemos a tu disposición, tales como el libre uso de nuestro laboratorio multimedia Self - Access Center - SAC, acceso a recursos en línea y el servicio de lectura en sala de nuestra Red de Bibliotecas. Asimismo, podrás disfrutar de nuestra variada programación de actividades culturales.

Esperamos que tu desempeño académico sea constante y exitoso.

## **I. NIVELES**

Se ofrece el Programa de Inglés para Jóvenes y Adultos en tres niveles: Básico, Intermedio y Avanzado.

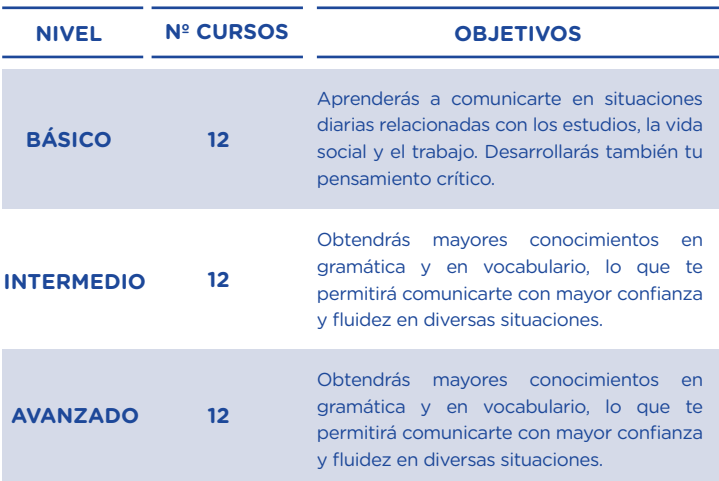

Nota: Los cursos de nivel básico e intermedio son pre requisitos para matricularse en el siguiente curso. En el nivel avanzado puedes llevar dos cursos de diferentes módulos a la vez. Para más información, acércate a Servicios Administrativos de tu sede.

Nuestro programa de inglés ofrece la posibilidad de obtener una doble certificación: una emitida por el ICPNA y una internacional, a partir de los exámenes que los alumnos rinden en el penúltimo curso de cada nivel.

Para ver tus resultados del TOEFL ITP, ingresa a virtual.icpna.edu.pe, a la sección Students Zone, en el título "Internacional Exam Results".

Podrás rendir el examen internacional**hasta 6 meses contados a partir del mes que se te programó el examen.** Transcurrido este plazo, para tomar cualquiera de estas evaluaciones deberás pagar la tarifa que corresponde. Es indispensable que hayas rendido el examen internacional a fin de realizar tu inscripción para el siguiente nivel. Asimismo, los alumnos deben rendir los exámenes internacionales correspondientes para obtener su diploma de finalización de nivel.

# **II. MODALIDADES**

## **FRECUENCIA REGULAR**

Permite concluir los niveles Básico, Intermedio y Avanzado en solo un año cada nivel con clases diarias de lunes a viernes. También tienes la opción sabatina bimestral. Asimismo, cuentas con el beneficio del Virtual Tutoring para apoyar tu aprendizaje.

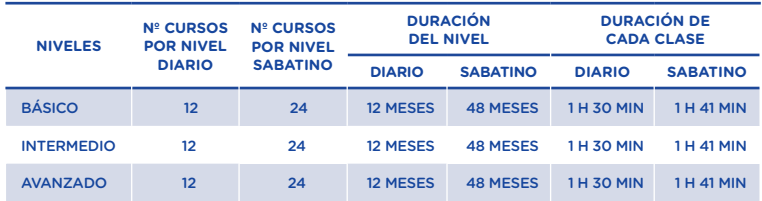

## **FRECUENCIA ACELERADA**

Permite concluir los niveles Básico e Intermedio en solo un año en la frecuencia Acelerada Diaria, en cuatro años en la frecuencia acelerada sabatina o dominical, y en dos años en el Sabatino-Dominical. Asimismo, cuentas con el beneficio del Virtual Tutoring para apoyar tu aprendizaje.

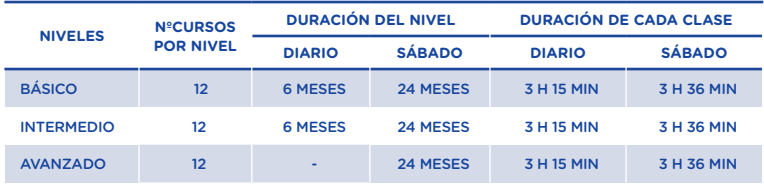

\* incluye 3 breaks de 15 min cada uno

## **FRECUENCIA SUPERINTENSIVA SABATINA**

Permite concluir los niveles Básico, Intermedio y Avanzado en tres años. Asimismo, cuentas con el beneficio del Virtual Tutoring para apoyar tu aprendizaje.

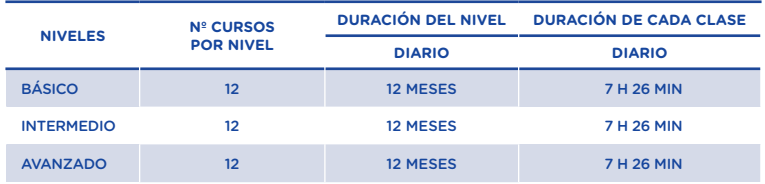

\* incluye 3 breaks de 14 min cada uno

# **FRECUENCIA INTER-DIARIO**

Permite concluir los niveles Básico, Intermedio y Avanzado en tres años. Asimismo, cuentas con el beneficio del Virtual Tutoring para apoyar tu aprendizaje.

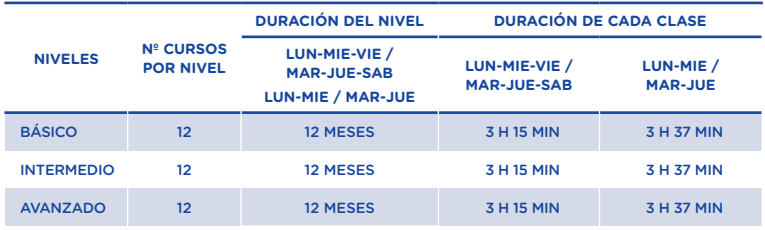

\* incluye break de 15 min

# **III. METODOLOGÍA**

En el ICPNA aprenderás inglés americano con la exclusiva metodología Immersia Learning<sup>1</sup>. Esta integra una gran variedad de recursos con el objetivo de multiplicar tus oportunidades de práctica y contacto con el idioma las 24 horas del día, los siete días de la semana.

- *Immersia Learning:* ofrece actividades interactivas en línea que te permitirán practicar la comprensión lectora, comprensión auditiva, gramática y vocabulario.
- *My WorldLink Online:* Sitio interactivo con herramientas multimedia desarrollado con un *Learning Management System* (Sistema de Gestión del Aprendizaje) que permite al alumno autoevaluarse y medir su avance. La plataforma te permitirá trabajar con ejercicios adecuados a tu ritmo de aprendizaje personal. Recuerda que lo primero que tienes

1 Para mayor información sobre Immersia Learning ingresa a *www.icpna.edu.pe*

que hacer al ingresar a dicho sitio es tomar un test de entrada cuyos resultados determinarán el grado de dificultad de los ejercicios que el sistema te proporcionará.

- *E-Readings:* Lecturas en línea seleccionadas de acuerdo al nivel del alumno para ampliar el vocabulario, así como mejorar la fluidez y la comprensión lectora.
- *Grammar Clips:*Exclusivas presentaciones de las estructuras gramaticales más esenciales con explicaciones, demostraciones en video y ejercicios para dominar la gramática.
- *Documentos:* Archivos en PDF ubicados en ICPNA virtual que te brindarán información sobre el curso, e.g. sílabo, preguntas tipo de exámenes internacionales, entre otros.
- *Important information:* Información sobre el sistema de evaluación del curso.
- *Lecciones:* Acceso al material audio visual del texto. Si faltaste a clase, haz uso de esta opción para nivelarte.

#### **¿Cómo puedes acceder a los recursos en línea?**

Si deseas acceder al E-Workbook de MyELT, deberás ir a **virtual.icpna.edu.pe** e ingresar con tu código de alumno y contraseña. Encontrarás el ícono de MyELT como parte de los recursos digitales a los que tienes acceso. Basta con hacer click en el ícono de MyELT para acceder al e-workbook.

# **IV. SISTEMA DE EVALUACIÓN**

La evaluación es permanente. Puedes acceder a tus notas en tiempo real desde Virtual ICPNA. **La nota mínima aprobatoria es 80 y la nota máxima 100.** La nota final se obtendrá de la sumatoria de tus notas parciales en los siguientes campos:

#### **Objetivos de Expresión Oral y Expresión Escrita.**

Equivalen al 50% de la nota final. Evalúan tu capacidad de usar el idioma teniendo en cuenta los logros académicos establecidos para cada curso. Asimismo, ten en cuenta que los objetivos del curso serán evaluados en las fechas programadas por tu profesor dentro del horario de clases.

#### **Objetivo de Comprensión Lectora**

Equivale al 10% de la nota final. Consiste en una relación de preguntas formuladas a partir de una de las seis lecturas del curso: tres lecturas del texto del alumno y tres del libro de trabajo o 'workbook'.

#### **Proyecto de Aprendizaje Autónomo (ALP)**

Equivale al 20% de la nota final. Consiste en una tarea o proyecto individual y/o grupal que demuestre un aprendizaje adicional al obtenido en el salón de clases.

#### **Examen final escrito**

Equivale al 20% de la nota final. En la frecuencia Regular Diaria, así como en las frecuencias Acelerada Diaria y Regular Sabatina se administrará durante la penúltima clase. En las frecuencias Inter-Diarias, Acelerada Sabatina y Superintensiva sabatina se administrará el último día de clases.

Ten en cuenta que cada uno de los cuatro módulos del nivel Avanzado tiene un sistema de evaluación específico, el cual está debidamente estipulado en el sílabo del curso. Dicho documento está disponible en la plataforma 'Virtual ICPNA' - documentos.

#### *Nota*

*Los exámenes solo se tomarán en las fechas programadas dentro del horario de clases. Si llegas tarde no tendrás tiempo extra para rendirlos, por lo que te recomendamos llegar puntual. El ICPNA se reserva el derecho de sancionar cualquier intento de plagio, toma de fotografías o sustracción de un examen con suspensión o expulsión del alumno, dependiendo de la gravedad del caso. Asimismo, recuerda que los exámenes son propiedad intelectual del ICPNA y por ningún motivo debes quedártelos ni sacarlos del salón de clases; de lo contrario, se aplicará la sanción que corresponda.* 

## **V. EXAMEN DE CLASIFICACIÓN**

Para rendir este examen deberás realizar el pago por derecho de examen<sup>2</sup>, presentando DNI, Pasaporte o Carné de extranjería.

Si has dejado de estudiar por más de tres meses consecutivos para los cursos mensuales y cuatro meses consecutivos para los cursos bimensuales,

*<sup>2</sup> Para más información sobre las tarifas, puedes acercarte a Servicios Administrativos de cualquiera de nuestras sedes.*

puedes rendir el examen de clasificación antes de matricularte3 o iniciar en el básico 1.

- $\sim$ El resultado del examen tiene una vigencia de tres meses a partir de la fecha de la administración del examen en cualquiera de nuestras sedes. Su validez es interna y no se emitirá constancia por el mismo.
- Si dejas de estudiar durante el plazo establecido y te matriculas para no perder la vigencia de tu última nota (3 meses según se indica en el punto anterior), pero desapruebas con la calificación "No show", también debes rendir el examen de clasificación4 o iniciar en el básico 1.

Rendir este examen no garantiza la disponibilidad de vacantes o la programación del curso al que clasificaste en la sede de tu elección. Sin embargo, de no alcanzar un cupo en la sede que elegiste inicialmente, tendrás todas las facilidades para acceder a las vacantes disponibles en cualquiera de las otras sedes.

*\* Recuerda que para acceder a la beca de mérito, debes cursar los doce cursos del nivel básico.*

# **VI. ASISTENCIA Y PUNTUALIDAD**

# **SOBRE LA ASISTENCIA**

Para aprobar el curso, deberás contar con una asistencia mínima del 75% a las clases contadas por bloques académicos.

Es responsabilidad de los alumnos cumplir con las obligaciones de entrega de trabajos y/o evaluaciones que se den en las clases. Esto incluye los días que puedas haberte ausentado por matricularte extemporáneamente.

 A continuación, se muestra una tabla especificando, por cada frecuencia, el número de ausencias que significarían repetir el curso y el número de bloques que equivale al 75% de asistencia:

*<sup>3</sup> Si como resultado del examen clasificas a un curso que ya habías aprobado, deberás volver a llevarlo y continuar tus estudios a partir de ese curso aunque tengas que repetir otros que ya habías estudiado.*

*<sup>4</sup> Si ingresaste por examen de clasificación, solo se considerarán las notas de los cursos desde que comenzaste a estudiar para obtener el promedio del nivel de estudios.*

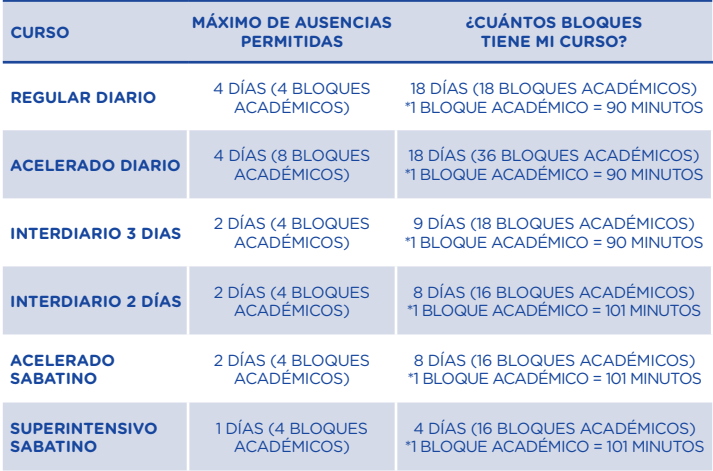

De no asistir a algunas clases podrás justificarlas. El docente te asignará tareas que deberás entregar según tu curso:

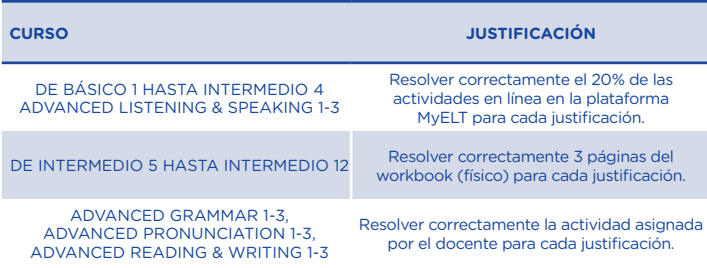

En la siguiente tabla se muestran el número máximo de bloques académicos a justificar, los plazos de justificación y la fecha máxima de entrega de tarea, según su frecuencia:

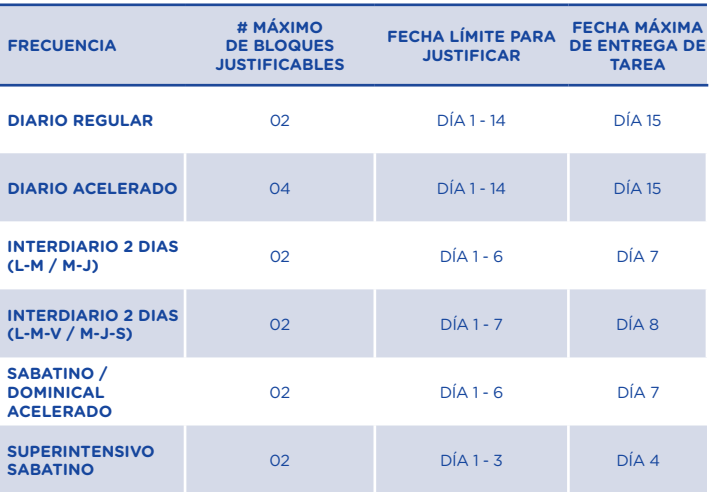

#### *Nota:*

- *1. 4 tardanzas equivalen a la ausencia en un bloque académico.*
- *2. Cada bloque académico justificado se reemplazará por 1 tardanza.*
- *3. Si no asistes en una fecha de evaluación ya programada, esta no podrá ser recuperada.*
- *4. Si llegas a exceder el número de ausencias máximo indicado en el primer cuadro, repetirás el curso y obtendrás una nota de 41.*
- *5. Las inasistencias se cuentan desde el inicio del curso. Si te matriculas después del inicio, los días previos que no asistes se contarán como ausencias.*

# **NO SHOW**

Motivos para desaprobar con la calificación N.S. (No Show):

**1.** Si te matriculas, pero no asistes a ninguna clase se considera un No Show y obtendrás una nota de 40.

*<sup>5</sup> Para mayor información sobre las tarifas, puedes acercarte a Servicios Administrativos de cualquiera de nuestras sedes.*

- **2.** Si te matriculas, pero dejaste de asistir después del cuarto día de clase y no tuviste ninguna evaluación se considera un No Show y obtendrás una nota de 40.
- **3.** Si presentas un certificado médico y repites el curso tu nota será cambiada a 40 para que el sistema no lo contabilice en el promedio del nivel en que te encuentres

#### *Nota:*

- *1. En todos los casos la nota de 40 no se considera para el cálculo de los promedios; sin embargo, si desapruebas un curso por un motivo distinto a los antes señalados, este sí será considerado para el cálculo de los promedios. En cualquiera de los casos tendrás que matricularte otra vez en el mismo curso.*
- *2. Si excedes el tiempo permitido para dejar de estudiar, deberás rendir el examen de clasificación o iniciar desde básico 1 según se detalla en la sección V.*
- *3. El No Show o nota de 40 se considerará como un mes no estudiado, para la contabilización de meses a la que se hace referencia en el "Plazo para dejar de Estudiar" contenido en el punto VIII. PROCEDIMIENTOS ADMINISTRATIVOS.*

## **SOBRE LA PUNTUALIDAD**

Se considerará tardanza cuando llegues más de 10 minutos tarde y/o te retires más de 10 minutos antes de que culmine el bloque académico. Recuerda que, si llegas tarde, el docente no está en la obligación de repetir la clase. De haber estado ausente durante los tres primeros días de clases, puedes referirte al documento titulado "Suggested Teaching Schedule First-Three Days of Classes" el cual indica el avance durante esos tres días de clases. Este documento se encuentra disponible en Virtual ICPNA.

# **VII. CERTIFICACIÓN**

Al culminar satisfactoriamente cada nivel o en el transcurso de tus estudios, podrás tramitar la doble certificación o constancia correspondiente previo pago de la tarifa vigente<sup>5</sup>.

## **DOBLE CERTIFICACIÓN ICPNA E INTERNACIONAL**

Los certificados de cada nivel de estudio se tramitan en Servicios Administrativos de las sedes ICPNA y se otorgan en el idioma inglés. Es requisito indispensable haber rendido el examen internacional. En el nivel avanzado se requiere haber aprobado 12 cursos del nivel y haber rendido el examen internacional.

El trámite es personal y el tiempo de entrega es de 20 días útiles.

# **CONSTANCIAS DE ESTUDIO Y MATRÍCULA Constancia de estudio de nivel**

Incluye la relación de los cursos aprobados, las notas y las fechas en que estudiaste. Puedes realizar la solicitud en cualquier sede. El costo de las constancias es por cada nivel estudiado.

#### **Constancia de matrícula y asistencia:**

Incluye el curso, el horario y asistencia de la matricula vigente. Debes realizar la solicitud en la sede en la que estás matriculado.

Las Constancias serán entregadas en un plazo de cinco días útiles.

#### Procedimiento

- **1.** Acércate al área de Servicios Administrativos con tu documento de identidad para verificar tus datos. En caso seas menor de edad, podrás hacer el trámite de manera personal presentando tu DNI. De igual manera tus padres podrán hacer el trámite presentando su DNI y tu DNI. Si eres mayor de edad, deberás hacer el trámite de manera personal. En caso requieras que el trámite lo realice otra persona, deberás presentar carta poder simple firmada por tu persona, copia de tu DNI y DNI de la persona que haga el trámite.
- **2.** Realiza el pago y completa tus datos en el folio o ficha correspondiente.
- **3.** Recoge la constancia en el plazo indicado presentando tu comprobante de pago y tu DNI. En caso el documento sea recogido por un tercero, este deberá presentar carta poder simple firmada por tu persona y copia de tu DNI.
- **4.** Las constancias tramitadas serán archivadas por un plazo de hasta 4 meses. Después de este tiempo, serán eliminadas, sin derecho a reclamo.

*<sup>6</sup> Para más información sobre las tarifas, puedes acercarte a Servicios* 

<sup>&</sup>lt;sup>7 y 8</sup> En el caso de la frecuencia Sabatina, Dominical o Interdiaria, los trámites se<br>realizan hasta el segundo día de clases.

*realizan hasta el segundo día de clases. 9 En el caso de la frecuencia Sabatina, Dominical o Interdiaria, los trámites se realizan hasta el segundo día de clases.*

## **VIII. PROCEDIMIENTOS ADMINISTRATIVOS**

Los siguientes procedimientos deberán ser realizados en el área de Servicios Administrativos de la sede en la que estás matriculado dentro de los plazos estipulados. Las solicitudes presentadas en fecha límite deberán ser entregadas antes de la hora de inicio de tu clase. Asimismo, para realizar cualquier trámite y/o procedimiento, deberás presentar tu comprobante de pago vigente y un documento de identidad.

#### **Cambio de horario**

Si ya te matriculaste y necesitas cambiar de horario, puedes hacerlo hasta el tercer día de clases siempre y cuando haya disponibilidad de vacantes en el horario que solicitas. El costo de este servicio varía de acuerdo a la tarifa vigente<sup>6</sup>, aun cuando las clases no hayan comenzado. Cuando el cambio realizado sea por un valor superior al contratado originalmente, deberás pagar la diferencia. Cuando el cambio realizado sea por un valor inferior al contratado originalmente, se generará un crédito a favor tuyo que podrás utilizarlo como forma de pago para cualquiera de los servicios que brinda el ICPNA.

#### Cambio de frecuencia de clase

Si ya te matriculaste y necesitas cambiarte de una frecuencia a otra, podrás hacerlo hasta el tercer día<sup>7</sup> de clases, siempre y cuando haya disponibilidad de vacantes en el horario requerido. Este procedimiento no tiene costo.

Cuando el cambio realizado sea por un valor superior al contratado originalmente, deberás pagar la diferencia.

Cuando el cambio realizado sea por un valor inferior al contratado originalmente, se generará un crédito a favor tuyo que podrás utilizar como forma de pago para cualquiera de los servicios que brinda el Icpna.

#### **Traslado de sede**

Si ya te matriculaste en una sede y quieres trasladarte a otra, podrás hacerlo hasta el tercer día<sup>8</sup> de clases en la frecuencia diaria, segundo día de clases en la frecuencia interdiaria y sabatina bimensual, después de finalizar el primer día de clases en la frecuencia superintensiva, siempre y cuando haya vacantes y disponibilidad de horario en la sede que solicitas. Para hacerlo,

*10 y 11 Para más información sobre las tarifas, puedes acercarte a Servicios Administrativos de cualquiera de nuestras sedes.*

debes acercarte al área de Servicios Administrativos. Este procedimiento no tiene costo.

Cuando el cambio realizado sea por un valor superior al contratado originalmente, deberás pagar la diferencia. Cuando el cambio realizado sea por un valor inferior al contratado originalmente, se generará un crédito a favor tuyo que podrás utilizar como forma de pago para una próxima matrícula o cualquiera de los servicios que brinda el ICPNA.

#### **Anulación de matrícula**

No se aceptan devoluciones ni postergaciones. Podrás solicitar la anulación solo en casos de salud y hasta el tercer día<sup>9</sup> de clases en la frecuencia diaria, segundo día de clases en la frecuencia interdiaria y sabatina bimensual o después de finalizar el primer día de clases en la frecuencia superintensiva. Para obtener la anulación, deberás presentar una solicitud con la justificación debidamente documentada en el área de Servicios Administrativos. Si procede la autorización, se generará un crédito a favor tuyo que podrás utilizar como forma de pago para una próxima matricula. Este no deberá exceder los 12 meses, desde su fecha de emisión.

El costo de gastos administrativos<sup>10</sup> varía de acuerdo a la tarifa vigente<sup>11</sup>, aun cuando las clases no hayan comenzado y debe ser cancelado por adelantado.

#### **Cancelación de clases**

Si alguna clase no alcanza el mínimo de alumnos requerido, que es doce, el ICPNA se reserva el derecho de proceder a su cancelación. Si te encuentras en este caso, te ofreceremos otras alternativas para que continúes tus estudios y no te perjudiques, ya sea cambiando de horario o de frecuencia o de sede o matriculándote para el siguiente periodo. En caso de que no puedas utilizar las alternativas indicadas, se procederá a la devolución, para lo cual es imprescindible presentar el comprobante de pago de tu matrícula original, DNI o carné de extranjería. Asimismo, debes devolver el material de estudio correspondiente al curso cancelado, además de llenar la solicitud indicando el número de cuenta para el depósito respectivo, siendo el tiempo máximo de 7 días útiles para el abono correspondiente. Solo será devuelto al padre de familia o apoderado (en el caso de alumnos menores de edad),

#### **Nota**

*El ICPNA se reserva el derecho de incrementar las tarifas cuando lo estime conveniente, las mismas que estarán disponibles en nuestra web www.icpna.edu.pe, así como en Servicios Administrativos para su conocimiento.*

presentando los DNI originales de uno de los padres o apoderado y del menor.

#### **Nota**

*Si no encuentras vacantes disponibles en el horario que deseas, puedes anotarte en la "lista de espera" que está sujeta a la disponibilidad de aulas para abrir nuevas clases.*

#### **Plazo para dejar de estudiar sin rendir examen de clasificación**

Si estás matriculado en la frecuencia diaria, interdiaria, sabatina mensual y tienes que dejar de estudiar, puedes hacerlo por un periodo máximo de tres meses. Si estás cursando la frecuencia Sabatina Bimensual o Dominical, podrás dejar de estudiar hasta por cuatro meses. Podrás reiniciar tus clases dentro del plazo permitido matriculándote por internet o acercándote a la sede donde quieres estudiar durante las fechas programadas. Transcurrido este tiempo, deberás rendir el examen de clasificación o iniciar en el básico 1, según se detalla en la sección V.

#### **Plazo de conservación de exámenes finales escritos**

Los exámenes serán conservados hasta por un mes, luego de esto el ICPNA procederá a eliminarlos, perdiendo derecho a cualquier reclamo relacionado con dicho examen.

# **IX. SISTEMA DE MATRÍCULA**

Reserva tu matrícula a través de nuestra página web www.icpna.edu.pe. Realiza el pago de tu matrícula el mismo día de tu reserva vía internet para que no pierdas tu vacante ni tengas que realizar el proceso nuevamente.

**1.** Si eres alumno nuevo, el primer paso es el registro. Ingresa a www.icpna. edu.pe y dale clic a Matrícula en Línea e ingresa los datos solicitados. Una vez registrado o si eres alumno regular, inicia sesión con tu DNI o código de alumno como usuario y la contraseña que figura en tu boleta de pago o la contraseña que registraste cuando ingresaste tus datos como alumno nuevo. Se te enviará un correo de confirmación.

- **2.** Si eres alumno nuevo tendrás dos opciones: MATRICULA (por ser nuevo, por defecto te mostrará el curso Inicial) y EXAMEN DE CLASIFICACIÓN. En cualquier caso, elige la sede, el horario donde desees inscribirte y luego dale clic a SIGUIENTE. Si eres alumno regular, ingresa a MATRICULA, donde elegirás el nombre del curso, la sede y horario. Pulsa SIGUIENTE.
- **3.** Al matricularte deberás leer y aceptar los términos y condiciones del servicio.
- **4.** Luego deberás seleccionar una de estas formas de pago: PAGO EN BANCO AFILIADO o PAGO EN LÍNEA. Si seleccionas PAGO EN LÍNEA (con tarjeta de crédito o débito) y pulsas SIGUIENTE, se abrirá una ventana donde debes llenar los datos solicitados de la tarjeta crédito o débito Visa/Mastercard/AmericanExpress/Diners Club con la cual realizarás el pago y finalmente darás clic en PAGAR. En este punto, se habrá realizado tu matrícula. Podrás verificar en el Historial de Operaciones que tu matrícula se hizo de forma exitosa, donde además podrás descargar la representación impresa de tu comprobante de pago.
- **5.** Si seleccionas PAGO EN BANCO AFILIADO, se abrirá directamente una ventana donde se confirmará que la reserva ha sido realizada. En este punto, se habrá realizado la reserva de tu matrícula o inscripción. Luego, podrás pagar con el número de tu DNI en cualquier agencia, agente, banca por internet o banca móvil del BBVA CONTINENTAL, BCP, INTERBANK o SCOTIABANK, de acuerdo al monto que figure en el detalle. Podrás verificar en el Historial de Operaciones que tu matrícula se hizo de forma exitosa, donde además podrás descargar la representación impresa de tu comprobante de pago.

#### **Nota:**

*1. El primero, segundo y último día de clases, así como en los días de matrícula el acceso al SAC es restringido 2. Cualquier restricción del servicio será previamente publicada.*

*<sup>12</sup>Para más información sobre las tarifas, puedes acercarte a La Biblioteca de cualquiera de nuestras sedes.*

**6.** La reserva de matrícula, tiene una vigencia de 24 horas, pasado este tiempo, deberás proceder de nuevo a realizar la reserva. Para pagar en línea es importante que tu tarjeta de crédito o débito estén afiliadas a Verified by Visa o MasterCard Securecode.

Si tienes alguna consulta, por favor comunícate con nosotros al (511) 7067000.

#### **La matrícula anticipada para el siguiente curso**

Sólo podrá realizarse a partir del cuarto día de clases para el siguiente mes, en los siguientes casos:

- Si eres alumno nuevo.
- > Si has dejado de estudiar mínimo un mes y cuentas con tu nota final del último curso estudiado.
- Si has rendido examen de clasificación.

Si actualmente te encuentras estudiando, sólo podrás realizar tu matrícula hasta haber obtenido tu nota final del curso vigente.

# **X. SELF-ACCESS CENTER (SAC)**

Como alumno del ICPNA, tienes libre acceso al laboratorio multimedia que cuenta con programas para que practiques y repases los contenidos de las clases. Asistir regularmente mejorará tu aprendizaje.

Para ingresar deberás presentar comprobante de pago de matrícula vigente y DNI o Pasaporte o Carné de extranjería.

Los turnos para el uso del laboratorio son de 30 minutos a una hora, pero si hay disponibilidad de computadoras puedes continuar previa autorización de la persona responsable. No podrás hacer uso del servicio dentro de tu horario de clases. Si no tienes conocimientos de computación, el personal del SAC te proporcionará la asesoría necesaria para que utilices los módulos de práctica. Está prohibido el uso de dispositivos USB, así como navegar en internet durante tu estancia en el laboratorio.

Si se detectara el uso indebido de los equipos, se aplicará la sanción que corresponda.

El horario de atención en las sedes de Lima es de lunes a viernes de 7:00 a.m. a 10:00 p.m. y los sábados de 7:30 a.m. a 6:30 p.m.

La disponibilidad del número de computadoras está sujeta a la programación de actividades académicas.

# **XI. RED DE BIBLIOTECAS**

Como alumno, tienes libre acceso a la Red de Bibliotecas del ICPNA para utilizar el servicio de lectura en sala presentando tu comprobante de pago. Además, puedes acceder a otros servicios con el pago de una membresía presentando tu DNI o Pasaporte o Carné de Extraniería<sup>12</sup>.

# **XII. BENEFICIOS PARA EL ALUMNO**

#### **Beca parcial de mérito**

Se otorga mensualmente al primer puesto del nivel básico del Programa para Jóvenes y Adultos de cada sede, en todas las frecuencias e intensidades para que continúes tus estudios en el nivel Intermedio. Para poder obtener la Beca parcial de mérito, debes cumplir los siguientes criterios:

- Haber concluido y aprobado los 12 cursos del nivel Básico de manera consecutiva, ininterrumpida y sin desaprobar ningún curso.
- Tener una nota promedio mínima de 98 (promedio: B01 al B12) para ser considerado como candidato a la beca.
- El ganador de la beca será el alumno que obtenga el mayor promedio.
- En caso de empate entre dos alumnos, se promediarán tus notas de los seis últimos cursos consecutivos del nivel Básico (B07 al B12). Recuerda que el medio punto es a tu favor. Si pese a ello, el empate continúa, se brindará el beneficio a ambos alumnos.

Si cumples con los criterios mencionados, el ICPNA te otorgará una beca parcial por todo el nivel Intermedio y una vez que decidas matricularte, deberás permanecer en dicho programa y frecuencia elegida hasta el término del nivel, no teniendo opción a variar el programa ni la frecuencia durante el periodo del mismo. Podrás llevar los cursos en cualquiera de las sedes ICPNA. De encontrarte matriculado en Intermedio 1 al momento de la notificación, puedes solicitar el reembolso respectivo.

*13Para más información sobre la Beca ICPNA - USA, ingresa a www.icpna.edu.pe*

*<sup>14</sup>Para más información sobre las tarifas, puedes acercarte a Servicios Administrativos de cualquiera de nuestras sedes*

Además, si obtuviste la beca de mérito y no te encuentras matriculado en ninguna sede del ICPNA, tienes hasta tres meses para hacer efectivo el beneficio, caso contrario, perderás la beca.

Recuerda que las becas son intransferibles y válidas únicamente para continuar tus estudios en el nivel Intermedio (del I01 al I12). Debes mantener la nota mínima de 91 en cada curso, caso contrario perderás la beca.

#### **Premio USA**

El ICPNA, dentro de sus actividades de promoción de la cultura y de la enseñanza del idioma inglés, ha creado una beca anual de estudios dirigida a los alumnos más destacados en su desempeño académico, que se denomina:

**Beca ICPNA – USA.** Es propósito de la institución incentivar a todos los alumnos para que realicen el mejor esfuerzo en su aprendizaje, ya que la beca se entrega en estricto orden de mérito académico.

La Beca ICPNA-USA permite, a quienes la reciben, estudiar un curso intensivo de inglés en una universidad/community college norteamericano para reforzar el aprendizaje del inglés y practicar con nativo parlantes. Esta Beca, además, da la oportunidad de maximizar el aprendizaje sobre diferentes aspectos de la cultura americana.

Si estudias y te gradúas con el más alto puntaje en tu sede y reúnes los requisitos que se te solicitan, podrás ser beneficiario de esta beca que cubre pasajes internacionales, estadía y gastos de estudio. Los trámites para la obtención del pasaporte y la visa, así como los diversos gastos derivados del viaje, son responsabilidad del beneficiario<sup>13</sup>.

#### **Beca parcial para tu tercer hermano**

Si tú y tu hermano están matriculados durante un mismo mes y tienes otro que también quiere estudiar inglés, el ICPNA le otorgará una beca parcial durante un curso en el Programa para Niños o en el Programa Regular para Jóvenes y Adultos. El beneficio de la Beca aplicará para el alumno que se matricule en el curso de menor costo entre los tres hermanos, siempre y cuando los otros dos paguen la tarifa normal.

Este beneficio se aplica solamente en matrículas simultáneas.

#### **Graduación**

Si lo deseas, podrás participar de la ceremonia de graduación al concluir el nivel Avanzado y, de este modo, obtener la doble certificación: el certificado internacional y el certificado ICPNA. Para hacerlo, deberás inscribirte con anticipación en el área de Servicios Administrativos de la sede de tu elección para que verifiquen la documentación requerida y constaten si estás apto para graduarte. Los documentos que deberás presentar son: DNI y comprobante de pago por el monto correspondiente a la doble certificación (internacional e ICPNA), según la tarifa vigente14.

Te recomendamos estar atento a la apertura de las listas de inscripción y llamar aproximadamente dos meses antes de la fecha programada. El calendario anual de graduaciones se encuentra publicado en Virtual ICPNA y en las vitrinas informativas de las sedes.

#### **Beca parcial opportunity**

Los alumnos que hayan desaprobado el B01 tienen la oportunidad de llevar nuevamente el curso recibiendo una beca parcial. Este beneficio, que debe hacerse efectivo al siguiente mes de haber desaprobado y en solo una oportunidad, no aplica para alumnos becados, ya que, al desaprobar el curso, automáticamente pierden la beca o aquellos que estudian con algún tipo de descuento por convenio y tampoco aplica para No Show.

Para más información, acércate a Servicios Administrativos de tu sede.

#### **VIRTUAL TUTORING**

Es un chat interactivo con los docentes ICPNA para ofrecer asesoría virtual gratuita en gramática, vocabulario y otras dudas académicas. Virtual Tutoring permite complementar el aprendizaje, reforzar los contenidos y mejorar las habilidades comunicativas del alumno. Puedes acceder ingresando a Virtual ICPNA en la sección Virtual Tutoring y realizar consultas del programa de inglés para jóvenes y adultos desde el nivel básico 1 hasta el nivel avanzado 12. El horario de atención es de lunes a viernes de 8:00 am a 9:00 pm y sábados de 8:00 am a 5:00 pm.

#### **APP ICPNA**

Esta aplicación te permite acceder a información institucional, académica, de biblioteca y cultural. Además, puedes acceder a realizar la reserva de tu matrícula e ingresar Benefits by ICPNA.

#### **Benefits by ICPNA**

Este programa, exclusivo para los alumnos, permite acceder a diferentes descuentos en categorías como entretenimiento, comida, educación y muchos más. Para acceder a este programa, debes aceptar los términos y condiciones de GOBENEFITS, a través de Benefits by ICPNA, en la matrícula virtual.

Es un beneficio opcional, voluntario y gratuito. Puedes acceder según el inicio de clases de tu frecuencia de estudio:

- Para la Frecuencia diaria puedes acceder a partir del 6to día de clases.
- Para la Frecuencia interdiaria puedes acceder a partir del 4to día de clases.
- Para la Frecuencia sabatina puedes acceder a partir del 3er día de clases.

# **XIII. NORMAS GENERALES**

## **Sobre el ingreso y la salida de las instalaciones**

- **1.** Presenta tu comprobante de pago vigente en formato físico o virtual para ingresar al instituto. En caso de extravío del comprobante físico, puedes imprimirlo a través de matricula.icpna.edu.pe en Historial de Operaciones.
- **2.** Por seguridad, facilita la revisión de mochilas y/o paquetes cuando el personal a cargo te lo solicite. Está prohibido el ingreso con armas y/o cualquier objeto que atente contra la integridad de las personas.
- **3.** Abandona el aula al final de la clase para facilitar el ingreso de los alumnos del siguiente turno. Antes de retirarte, verifica que llevas contigo todas tus pertenencias y mantente alerta al salir del aula y de las instalaciones del ICPNA.
- **4.** Contamos con un reglamento de alumnos, padres de familia, acompañantes y público en general con el fin de que todas las personas que ingresen a las instalaciones del ICPNA, conozcan cuáles son las conductas y tratos apropiados que se deben tener dentro de la Institución. Para conocerlo dirígete a **[www.icpna.edu.pe](http://www.icpna.edu.pe/wp-content/uploads/2013/03/REGLAMENTO-ALUMNOS-Y-PADRES-2016.pdf)**

#### **Sobre el comportamiento dentro de las instalaciones**

- **1.** Presenta un documento de identidad con foto el día que el profesor te lo solicite.
- **2.** No utilices material de enseñanza fotocopiado. La Administración realizará las acciones de control pertinentes y el material será decomisado. No apoyes la piratería.
- **3.** Mantén apagado tu celular durante la clase.
- **4.** No uses reproductores de sonido u otros dispositivos que puedan perturbar el desarrollo de la clase.
- **5.** Está prohibido filmar y/o grabar el desarrollo de las clases, así como cualquier examen o evaluación.
- **6.** No consumas alimentos en las aulas, laboratorio multimedia SAC, ascensores u otras áreas que así lo indiquen.
- **7.** No manipules los equipos instalados en las aulas. Estos solo pueden ser utilizados por el personal autorizado.
- **8.** Está prohibido fumar en las instalaciones del instituto según la Ley Nº 28705.
- **9.** Realiza tus tareas o trabajos en grupo en el Study Hall y/o en los ambientes destinados para tal fin. No utilices la cafetería.
- **10.** No consumas bebidas alcohólicas y/o drogas dentro de la institución. La Administración realizará las acciones de control necesarias para detectar los casos y aplicar las medidas correspondientes.
- **11.** Respeta a tus profesores, compañeros, al personal y al público en general. No utilices un lenguaje inapropiado, ni realices actos violentos que atenten contra la moral y las buenas costumbres.
- **12.** Participa con seriedad y responsabilidad en los simulacros de evacuación que se realizan periódicamente. Presta atención a las normas de seguridad impartidas para estos casos.
- **13.** No te sientes en las escaleras ni te apoyes en las barandas o en los pasamanos para evitar accidentes y facilitar la evacuación en caso de emergencia.
- **14.** Evita permanecer en los pasadizos para no interrumpir el desarrollo normal de las clases.
- **15.** Revisa periódicamente los avisos colocados en las vitrinas y en la página web, pues estos contienen información de tu interés.
- **16.** En caso de emergencia médica durante tus clases, acércate al profesor o al área de Servicios Administrativos para que te lleven al tópico de primeros auxilios. Recuerda que es tu responsabilidad mantener actualizado el número telefónico de tu casa y/o trabajo para poder contactarnos con algún familiar ante una eventualidad.
- **17.** Para informarte sobre los procedimientos a seguir para presentar una queja o reclamo, apersónate al área de Servicios Administrativos de tu sede. Si tienes alguna sugerencia o inquietud, puedes hacerla llegar a través de los buzones de sugerencias ubicados en cada sede, redes sociales institucionales o vía correo electrónico a **informes@icpna.edu.**pe

#### **En cuanto al ICPNA**

- 1. Se reserva el derecho de ingreso a sus instalaciones. No se permitirá el ingreso de personas que afecten el normal desenvolvimiento de las actividades en el instituto o que generen algún riesgo para los alumnos y/o las instalaciones.
- 2. Tomará las medidas disciplinarias pertinentes, incluyendo la restricción del uso de cualquiera de sus instalaciones y/o servicios, cuando el alumno:
	- > Presente un comportamiento inadecuado en clase y en general en cualquier ambiente de las sedes del ICPNA; Adultere y/o falsifique documentos de la institución;
	- Copie, fotografíe y/o publique (en cualquier medio de difusión o electrónico) cualquiera de las evaluaciones que sean tomadas en el ICPNA ;
	- Infrinja cualquiera de las normas mencionadas en esta guía y/o en el Reglamento de Padres y Alumnos.
- 3. No se responsabiliza por la pérdida, robo o daño de objetos personales dentro de sus instalaciones ni en los alrededores. Recomendamos tomar precauciones y evitar, en lo posible, traer objetos de valor a la institución.
- 4. Respecto de objetos extraviados, el ICPNA procederá, luego de un plazo prudencial, a su entrega a la autoridad municipal correspondiente, en cumplimiento de lo establecido en el Artículo 932 del Código Civil.

Las disposiciones contenidas en esta guía pueden cambiar sin previo aviso. Estas modificaciones serán publicadas en la página web del instituto siendo responsabilidad del alumno revisarla periódicamente a fin de tomar conocimiento de los cambios.

La inscripción en cualquiera de nuestros cursos implica la aceptación de las normas y procedimientos estipulados en la presente guía que se encuentra publicada en **www.icpna.edu.pe.**

## Gerencia General

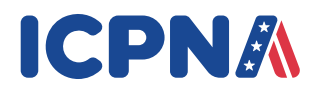

**Diseño y Diagramación:** Instituto Cultural Peruano Norteamericano